## Locate Dell apps in Windows 8.1

Locirajte Dell aplikacije u Windows 8.1 Keresse meg a Dell alkalmazásokat Windows 8.1 alatt Найдите приложения Dell в Windows 8.1 Pronađite Dell aplikacije u sistemu Windows 8.1

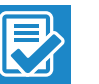

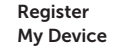

#### Register your computer

Registrirajte svoje računalo | Regisztrálja a számítógépét Зарегистрируйте компьютер | Registrujte svoj računar

#### Dell Backup and Recovery

#### Backup, recover, repair, or restore your computer

Izrada sigurnosna kopija, obnova, popravak ili vraćanje računala Készítsen biztonsági mentést, állítsa helyre, javítsa vagy állítsa helyre számítógépét Выполняйте резервное копирование, восстановление или ремонт компьютера

Napravite rezervnu kopiju računara, oporavite, popravite ili vratite računar u prethodno stanje

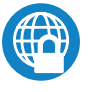

#### Dell Data Protection | Protected Workspace

#### Protect your computer and data from advanced malware attacks

Zaštitite svoje računalo i podatke od budućih zlonamjernih napada Védje számítógépét és adatait a fejlett rosszindulatú szoftverek támadásai ellen

Защитите компьютер и данные от современных вредоносных атак Zaštitite računar i podatke od naprednih malver napada

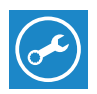

#### Dell SupportAssist Check and update your computer

Provjerite i ažurirajte računalo Ellenőrizze és frissítse számítógépét Проверяйте и обновляйте свой компьютер Proverite i ažurirajte računar

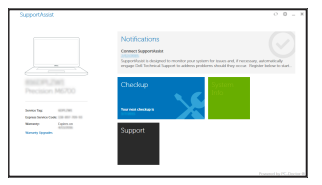

# Dell Precision 3510

## Quick Start Guide

Priručnik za brzi početak rada Gyors üzembe helyezési útmutató Краткое руководство по началу работы Priručnik za brzi start

## 1 Connect the power adapter and press the power button

Priključite adapter za napajanje i pritisnite gumb za uključivanje/isključivanje Csatlakoztassa a tápadaptert és nyomja meg a bekapcsológombot Подключите адаптер источника питания и нажмите на кнопку питания Povežite adapter za napajanje i pritisnite dugme za napajanje

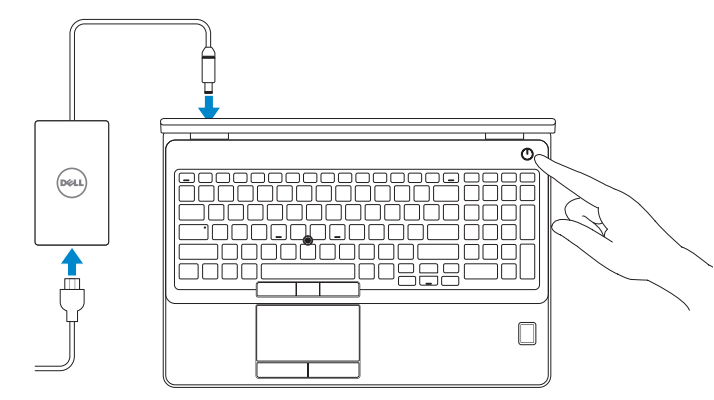

## 2 Finish operating system setup

Završetak postavljanja operacijskog sustava Fejezze be az operációs rendszer beállítását Завершите настройку операционной системы Završite sa podešavanjem operativnog sistema

Enable security and updates

Omogućite sigurnost i ažuriranja Kapcsolja be a számítógép védelmét és a frissítéseket Включите службы обеспечения безопасности и автоматического обновления Omogućite zaštitu i ažuriranja

#### Connect to your network

A Wireless .<br>In which telesch to pick a.K. The person of .<br>Ort ordne noeras you can finali ording up your PC. If y

Spojite se na vašu mrežu Kapcsolódjon a hálózatához Подключитесь к сети Povežite sa svojom mrežom

#### NOTE: If you are connecting to a secured wireless network, enter the password for the wireless network access when prompted.

- NAPOMENA: Ako se povezujete na sigurnu bežičnu mrežu, upišite zaporku za pristup bežičnoj mreži kad se to zatraži.
- $Z$  MEGJEGYZÉS: Ha egy biztonságos vezeték nélküli hálózathoz csatlakozik, adja meg annak jelszavát, amikor erre a vezeték nélküli hálózathoz való hozzáféréshez szükség van.
- **ПРИМЕЧАНИЕ.** В случае подключения к защищенной беспроводной сети при появлении подсказки введите пароль для доступа к беспроводной сети.
- NAPOMENA: Ako se povezivanje vrši na zaštićenu bežičnu mrežu, unesite lozinku za pristup bežičnoj mreži kada se to od vas zatraži.

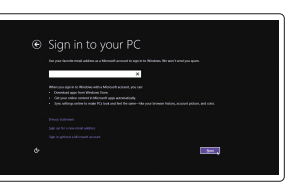

#### Sign in to your Microsoft account or create a local account

Prijavite se u Microsoft račun ili izradite lokalni račun

Jelentkezzen be a Microsoft fiókjába, vagy hozzon létre helyi fiókot

Войдите в учетную запись Microsoft или создайте локальную учетную запись

Prijavite se na svoj Microsoft nalog ili kreirajte lokalni nalog

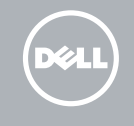

#### Windows 8.1

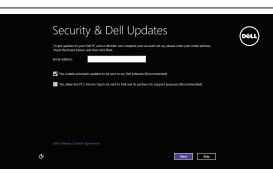

#### Set up password for Windows

Postavite zaporku za Windows Jelszó beállítása Windows operációs rendszerhez Установите пароль для Windows Podesite lozinku za Windows

Connect to your network Spojite se na vašu mrežu Kapcsolódjon a hálózatához Подключитесь к сети Povežite sa svojom mrežom

#### $\mathbb Z$  NOTE: If you are connecting to a secured wireless network, enter the password for the wireless network access when prompted.

- NAPOMENA: Ako se povezujete na sigurnu bežičnu mrežu, upišite zaporku za pristup bežičnoj mreži kad se to zatraži.
- MEGJEGYZÉS: Ha egy biztonságos vezeték nélküli hálózathoz csatlakozik, adja meg annak jelszavát, amikor erre a vezeték nélküli hálózathoz való hozzáféréshez szükség van.
- **ПРИМЕЧАНИЕ.** В случае подключения к защищенной беспроводной сети при появлении подсказки введите пароль для доступа к беспроводной сети.
- NAPOMENA: Ako se povezivanje vrši na zaštićenu bežičnu mrežu, unesite lozinku za pristup bežičnoj mreži kada se to od vas zatraži.

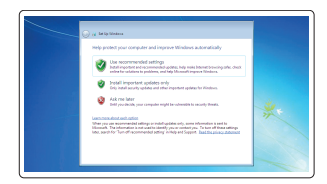

#### Protect your computer

Zaštitite svoje računalo Védje számítógépét Защитите свой компьютер Zaštitite svoj računar

#### Windows 7

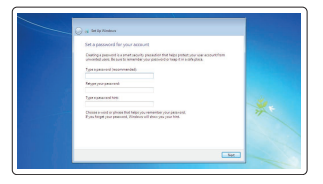

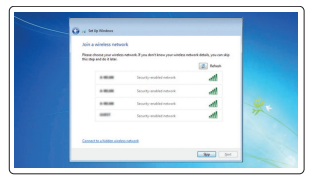

#### Ubuntu

#### Follow the instructions on the screen to finish setup.

Za dovršetak postavljanja pratite upute na zaslonu. A beállítás befejezéséhez kövesse a képernyőn megjelenő utasításokat. Для завершения установки следуйте инструкциям на экране. Pratite uputstva na ekranu da biste završili podešavanje.

### Features

- 1. Network connector
- 2. VGA connector
- 3. SIM-card slot (optional)
- 4. Camera (optional)
- 5. Camera-status light (optional)
- 6. HDMI connector 1.4
- 7. USB 3.0 connector
- 8. Power connector
- 9. Dual Array microphones
- 10. Power button
- 11. Security-cable slot
- 12. USB 3.0 connector with PowerShare connector
- 13. USB 3.0 connector
- 14. SD Memory-card reader

Značajke | Jellemzők | Характеристики | Funkcije

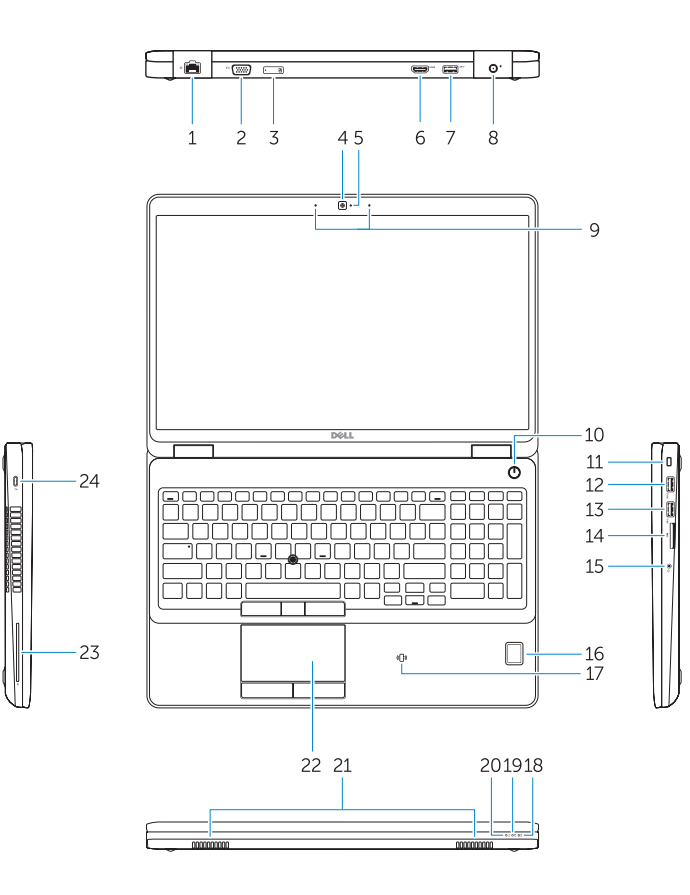

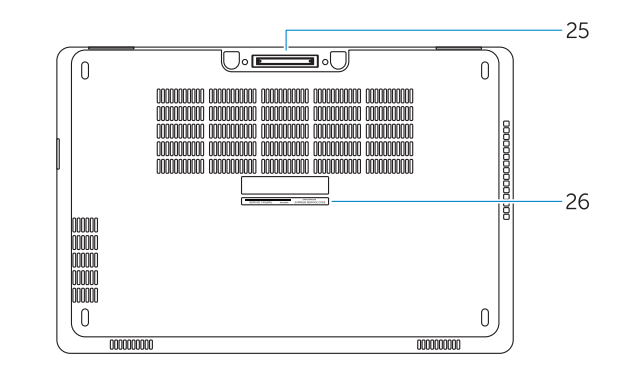

- 14. Čitač memorijske SD kartice
- 15. Priključak za slušalice
- 16. Čitač otiska prsta (opcionalni)
- 17. Beskontaktni čitač pametne kartice (opcionalni)
- 18. Svietlo statusa baterije
- 19. Indikator aktivnosti tvrdog pogona
- 20. Svjetlo statusa napajanja
- 21. Zvučnici
- 22. Podloga osjetljiva na dodir
- 23. Čitač pametne kartice (opcionalni)
- 24. Thunderbolt 3 prikliučak (opcionalni)
- 25. Prikliučak za spajanje
- 26. Naljepnica servisne oznake

- 15. Headset connector
- 16. Fingerprint reader (optional)
- 17. Contactless smart card reader (optional)
- 18. Battery-status light
- 19. Hard-drive activity light
- 20. Power-status light
- 21. Speakers
- 22. Touchpad
- 23. Smart-Card Reader (optional)
- 24. Thunderbolt 3 connector (optional)
- 25. Dock connector
- 26. Service-tag label

- 
- 16. Ujilenyomat leolyasó (opcionális)
- 17. Érintésmentes SmartCard olvasó (opcionális)

- 18. Akkumulátor állapot jelzőfény
- 19. Merevlemez-meghajtó aktivitás jelzőfény
- 20. Bekapcsolás állapot jelzőfény

23. SmartCard olvasó (opcionális) 24. Thunderbolt 3 csatlakozó (opcionális)

- 1. Сетевой разъем
- 2. Разъем VGA
- 3. Слот для SIM-карты (заказывается дополнительно)
- 4. Камера (заказывается дополнительно)
- 5. Индикатор состояния камеры (заказывается дополнительно)
- 6. Разъем HDMI 1.4
- 7. Разъем USB 3.0
- 8. Разъем питания
- 9. Два направленных микрофона
- 10. Кнопка питания
- 11. Слот для защитного кабеля
- 12. Разъем USB 3.0 с функцией PowerShare
- 13. Разъем USB 3.0
- 14. Устройство чтения карт SD
- 1. Mrežni konektor
- 2. VGA konektor
- 3. Slot za SIM karticu (opciono)
- 4. Kamera (opciono)
- 5. Svetlo za status kamere (opciono)
- 6. HDMI konektor 1.4
- 7. USB 3.0 konektor
- 8. Konektor za napajanje
- 9. Dvosmerni mikrofoni
- 10. Dugme za napajanje
- 11. Slot za zaštitni kabl
- 12. USB 3.0 konektor sa PowerShare konektorom
- 13. USB 3.0 konektor
- 14. Čitač SD memorijskih kartica
- 1. Mrežni priključak
- 2. VGA priključak
- 3. Utor za SIM karticu (opcionalni)
- 4. Kamera (opcionalni)
- 5. Svjetlo statusa kamere (opcionalni)
- 6. HDMI priključak 1.4
- 7. USB 3.0 priključak
- 8. Priključak za napajanje
- 9. Dvostruki mikrofoni
- 10. Gumb za uključivanje/isključivanje
- 11. Utor za sigurnosni kabel
- 12. USB 3.0 prikliučak s PowerShare priključkom
- 13. USB 3.0 priključak
- 1. Hálózati csatlakozó
- 2. VGA csatlakozó
- 3. SIM kártya nyílás (opcionális)
- 4. Kamera (opcionális)
- 5. Kamera állapotjelző fény (opcionális)
- 6. HDMI csatlakozó 1.4
- 7. USB 3.0 csatlakozó
- 8. Tápcsatlakozó
- 9. Kettős tömbmikrofonok
- 10. Bekapcsológomb
- 11. Biztonsági kábel foglalata
- 12. USB 3.0 csatlakozó PowerShare csatlakozóval
- 13. USB 3.0 csatlakozó
- 14. SD memóriakártya olvasó

15. Fejhallgató csatlakozó

- 15. Разъем для наушников
- 16. Сканер отпечатков пальцев (заказывается дополнительно)
- 17. Устройство чтения бесконтактных смарт-карт (заказывается дополнительно)
- 18. Индикатор состояния батареи
- 19. Индикатор работы жесткого диска
- 20. Индикатор состояния питания
- 21. Динамики
- 22. Сенсорная панель
- 23. Устройство чтения смарт-карт (заказывается дополнительно)
- 24. Разъем Thunderbolt 3 (заказывается дополнительно)
- 25. Разъем для стыковки
- 26. Метка обслуживания
- 15. Konektor za slušalice
- 16. Čitač otiska prsta (opciono)
- 17. Čitač beskontaktnih smart kartica (opciono)
- 18. Svetlo za status baterije
- 19. Svetlo za aktivnost čvrstog diska
- 20. Svetlo za status napajanja
- 21. Zvučnici
- 22. Tabla osetljiva na dodir
- 23. Čitač smart kartica (opciono)
- 24. Thunderbolt 3 konektor (opciono)
- 25. Konektor za priključivanje na bazu
- 26. Nalepnica sa servisnom oznakom
- 21. Hangszórók
- 22. Érintőpad

25. Dokkoló csatlakozó 26. Szervíz fül címke

Printed in China. .thl 2015-08

#### Product support and manuals

Podrška i priručnici za proizvod Terméktámogatás és kézikönyvek Техническая поддержка и руководства по продуктам Podrška i uputstva za proizvod

Dell.com/support Dell.com/support/manuals Dell.com/support/windows Dell.com/support/linux

#### Contact Dell

Kontaktiranje tvrtke Dell | Kapcsolatfelvétel a Dell-lel Обратитесь в компанию Dell | Kontaktirajte Dell

Dell.com/contactdell

#### Regulatory and safety

Pravne informacije i sigurnost Szabályozások és biztonság Соответствие стандартам и технике безопасности Regulatorne i bezbednosne informacije

Dell.com/regulatory\_compliance

#### **THE REAL PROPERTY OF A SET OF A SET OF A SET OF A SET OF A SET** 023 ITVA00

#### Regulatory model

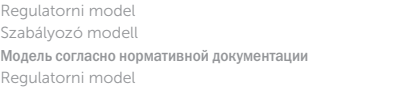

P48F

#### Regulatory type

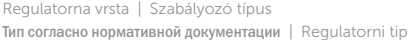

P48F001

#### Computer model

Model računala | Számítógép modell Модель компьютера | Model računara Dell Precision -3510

© 2015 Dell Inc. © 2015 Microsoft Corporation. © 2015 Canonical Ltd.